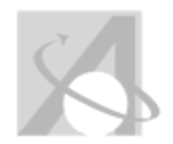

# **Multiple Category Scope and Sequence: Scope and Sequence Report For Course Standards and Objectives, Content, Skills, Vocabulary**

*Wednesday, August 20, 2014, 2:50PM*

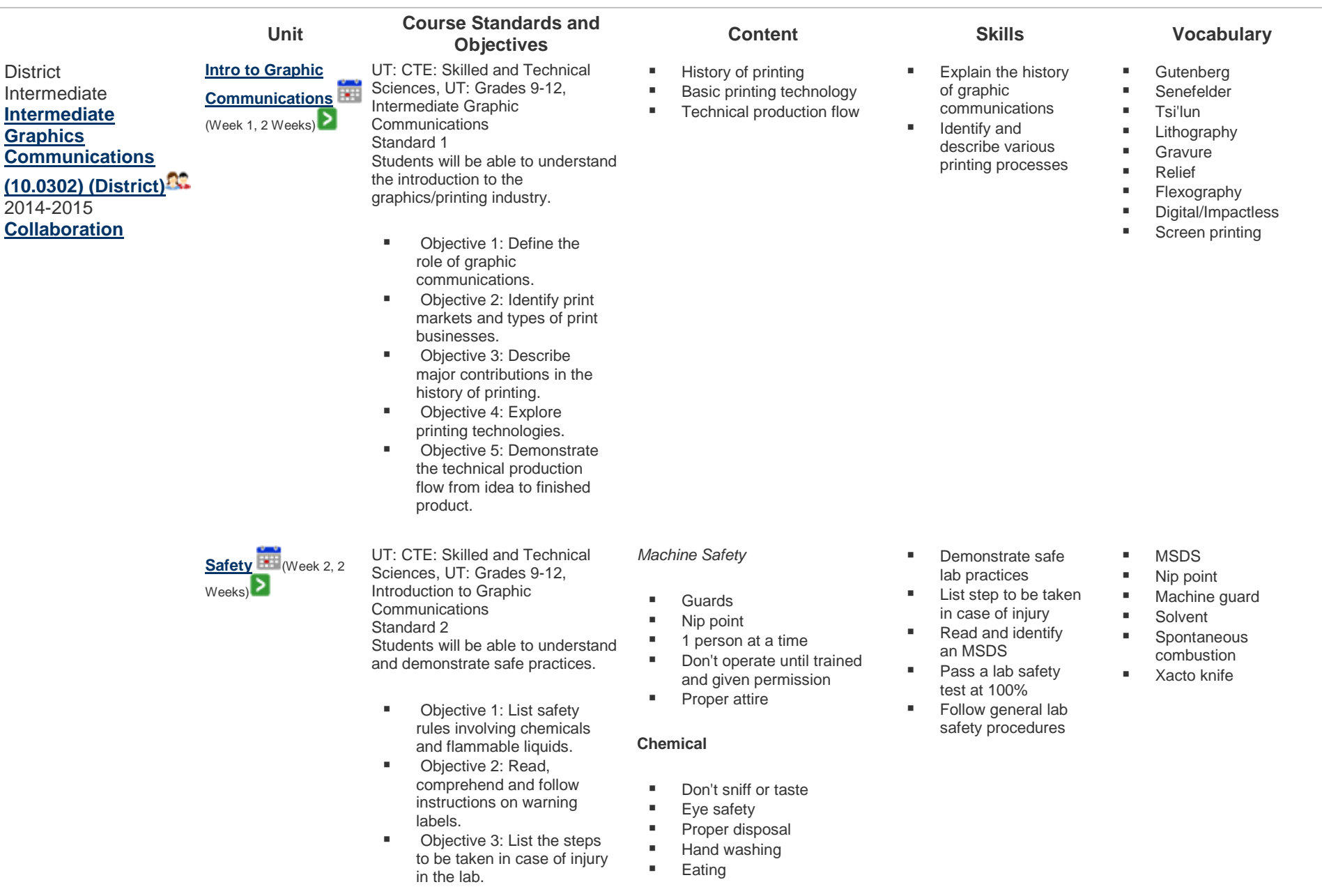

■ Objective 4: Identify locations of first aid kit, eye wash station, MSDS and safety equipment.

- Objective 5: Follow proper safety procedures and dress code when operating equipment.
- Objective 6: Demonstrate common sense when working with others.
- Objective 7: Pass general lab safety test.

MSDS

- **Warning labels**
- **Spontaneous combustion**

### **General**

- **First aid**
- **General common sense**

**Design & Typography** (Week  $3, 2$  Weeks) $\sum$ 

UT: CTE: Skilled and Technical Sciences, UT: Grades 9-12,

Intermediate Graphic Communications Standard 3

Students will be able to understand and demonstrate design processes.

- **Diective 1: Understand** the design process.
- **Deap** Objective 2: Define the principles and elements of design.
- **Diective 3: Identify** typeface classifications and their uses.
- **Desember 1** Objective 4: Describe the anatomy of type.
- **Diective 5: Understand** point size, leading, and alignment.
- **Diective 6: Measure type** size and line weight in points.
- **Diective 7: Create a** design for printing, applying the design process.
- **Design Process**
- **Brainstorming**
- **Thumbnails**
- Rough Sketch
- Comprehensive/Final

### **Elements of Design**

- 
- 
- Color

### **Principles of Design**

- **Balance**
- Contrast
- **Unity**
- **Proportion**
- **Rhythm**

### **Typeface Classifications**

- Roman
- San Serif
- **Square Serif**
- **Text/Black Letter**
- Novelty/Decorative
- **Script**

## **•** Demonstrate the

- design process
- Define the principles and
- elements of design **IDENTIFY typeface** classifications
- **Use point size,** leading and alignment
- **Create a design for** printing
- **Thumbnails**
- Rough sketch
- **Elements of design**
- **Principles of design**
- White space
- **Typography**
- Roman
- San Serif
- **Square serif**
- **Leading**
- **Flush right**
- **Flush left**
- Center
- **ULITY**
- **Points**
- **Line weight**
- - **Shape** 
		-
		-

### ■ Mass **Texture**

# **Line**

- 
- 

### **Typography**

- Point size
- Leading
- Alignment

**Computer Skills** (Week 5, 1 Week) $\geq$ 

UT: CTE: Skilled and Technical Sciences, UT: Grades 9-12, Intermediate Graphic **Communications** Standard 4 Students will be able to understand and demonstrate computer skills.

- **Diective 1: Select** appropriate software types (i.e. word processing, page layout, paint, draw) and related applications.
- Objective 2: Identify software interface features (i.e. panels, menus, dialog boxes).
- **Diective 3: Define** hardware and hardware functions as they apply to the graphics industry.
- Objective 4: Understand digital publishing technology.
- **Diective 5: Identify and** determine appropriate file formats.
- Objective 6: Install fonts.
- Objective 7: Perform basic math skills.
- Objective 8: Create an interactive PDF.

UT: CTE: Skilled and Technical Sciences, UT: Grades 9-12, Intermediate Graphic **Communications** 

**Digital Illustration**  $E =$  (Week 6, 4 Weeks)

### **Software Types**

- Word processing
- **Page layout**
- 

### **Software Interface Features**

- **Panels**
- **Menus**
- **Dialog boxes**
- **Functions of**
- (raster/bitmap and vector)

### **Different File Types**

- jpg/jpeg
- $\blacksquare$  tif/tiff
- pdf  $e$ ps
- ai
- psd
	- indd
- png
- gif
- Raster versus vector
- **Tool use (pen tools)**
- Anchor points and paths
- **Panels**
- **Menus**
- How to create a new document in a drawing program
- Choose proper software type for application
- **Use panels, menus** and dialog boxes
- **Recognize file** formats
- **Differentiate** between raster/bitmap and
- vector ■ Create an
- interactive pdf ■ Recognize the effect of
	- resolution/dpi on image quality
- **Install one font**

- Create a vector image
- Modify vector images ■ Save documents in
- a pdf and eps formats
- Change sizes by converting fractions to decimals
- **Create appropriate**
- File Type
- Vector
- Raster/bitmap
- **Panels**
- Menus
- Dialog boxes
- Hardware
- Software

- Raster Vector
- Anchor point **Handles**
- **vector formats (pdf,**
- eps, ai, svg) **Draw program**
- $F = Fill$
- Stroke
- Swatch
- 
- Standard 7 Students will be able to understand and demonstrate digital illustrations.
	- Objective 1: Demonstrate operation of tools, panels, and menus in an illustration
- **Paint Draw** 
	- -
	-
	-
	-
	-

Hardware and Software **Image types** 

application (i.e. Illustrator).

- **Diective 1: Change** illustration software defaults.
- **Diective 2: Understand** the advantages & disadvantages of vector images.
- **Diective 3: Comprehend** process and spot colors.
- **D** Objective 4: Define trapping.
- **Diective 5: Solve ratio** and percent equations.
- **Diective 6: Create and** modify a vector image.

**Printing Processes** (Week 8, 3 Weeks )

UT: CTE: Skilled and Technical Sciences, UT: Grades 9 -12, Intermediate Graphic Communications Standard 8 Students will be able to understand and demonstrate printing processes.

**Printing processes** Image carriers

**Products Substrates** 

- **Diective 1: Classify the** major printing process (flexography, lithography, screen, gravure, and digital).
- **Diective 2: Identify** products produce by each of the major printing process.
- **Diective 3: Understand** the concept of the image carrier for the major printing process.
- **Diective 4: Identify other** graphics communication processes (i.e. vinyl, engraving, embroidery, etc).
- **Diective 5: Know** substrate and basic paper grades (i.e. bond and cover).
- Objective 6: Produce a multi ‐color product.
- color trap
- Solve ratio and percent equations
- **Panel**
- Bezier curves
- Color spaces (Spot Color, CMYK, RGB)
- **Trapping**

- **Design a product**
- Prepare an image carrier
- Print a multi-colored product on a substrate
- **Relief/flexography**
- **•** Offset lithography
- **Gravure**
- Screen printing
- **Impactless/digital**
- **Substrate**
- **Image carrier**
- Image area
- **Non-image area**
- **Wrong reading**
- Right reading

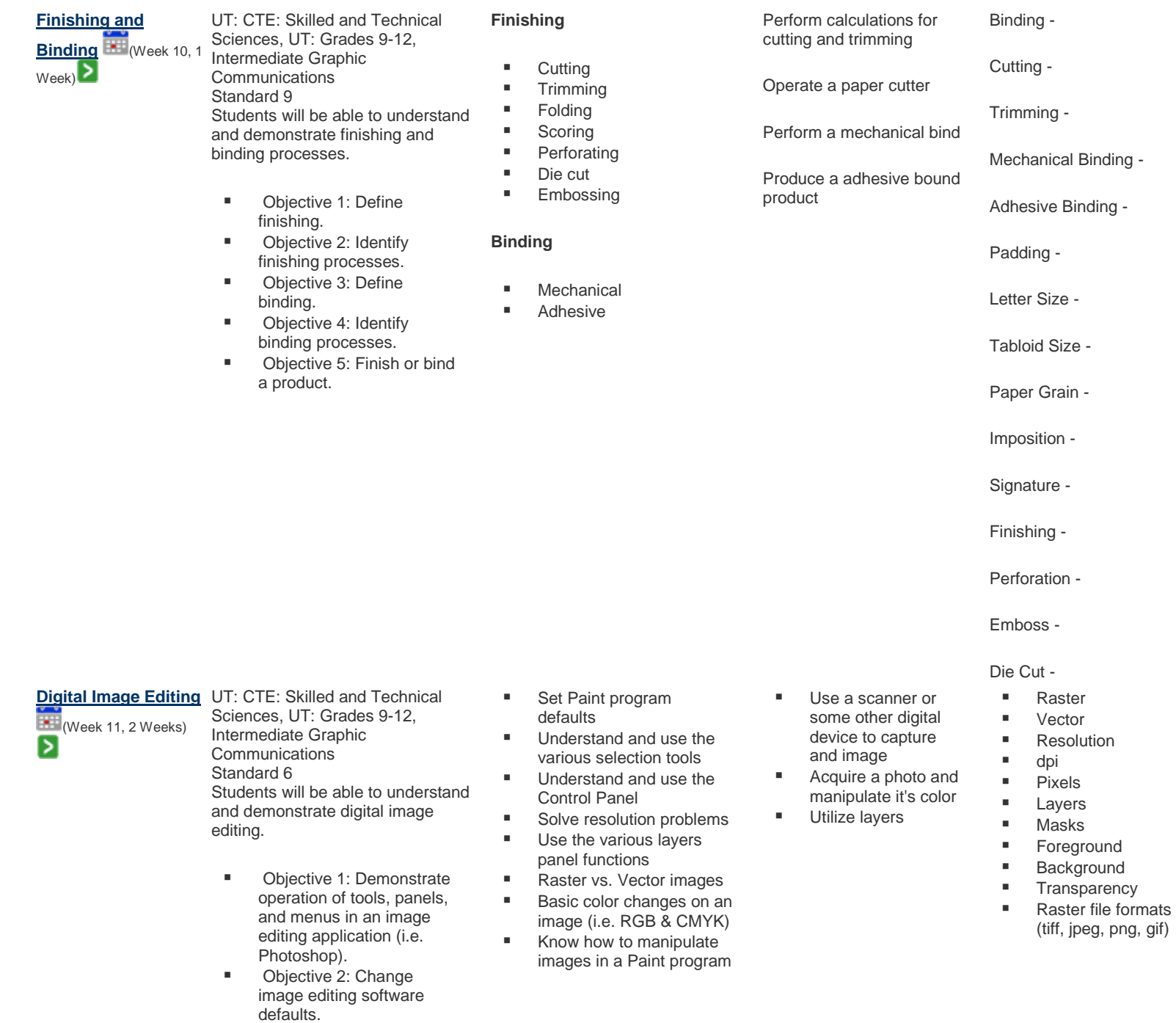

**Dijective 3: Understand** 

the advantages & disadvantages of raster images.

- **Diective 4: Comprehend** pixels, resolution, and interpolation.
- **Diective 5: Compare line** art, continuous tone and halftone image types.
- Objective 6: Capture an image (i.e. digital camera or scanner).
- **Diective 7: Understand** metric prefixes as they relate to file size.
- **Diective 8: Identify color** modes and their uses (i.e. RGB and CMYK).
- **Diective 9: Utilize** multiple selection methods, layers, and channels.
- **Diective 10: Solve** mathematical equations as they relate to pixels.
- **Divective 11: Edit a color** raster image.

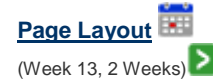

UT: CTE: Skilled and Technical Sciences, UT: Grades 9 -12, Intermediate Graphic Communications Standard 5 Students will be able to understand and demonstrate page layout.

- **Diective 1: Demonstrate** operation of tools, panels, and menus in a page layout application (i.e. InDesign).
- Objective 2: Change page layout software defaults.
- **Diective 3: Define layout** elements (body text, display text, illustration and white space).
- **Diective 4: Demonstrate** proper use of guides, margins, columns, gutters, and rows.
- Objective 5: Know basic
- **How to use InDesign**
- **Basic tool panel**
- Know the elements of layout
- **How to work with master** pages
- **Principles of design**
- **Typography**
- Copy fitting
- **Place images and text**
- **Create a multiple page** layout
- **Create bleeds, register** marks, crop marks
	- columns, gutters and rows
- **Color separations**
- **Paper sizes**
- **Use columns.** gutters and rows
- **Import an image** properly
- Export a pdf **EXECT** Create multiple
	- page layout
- Columns
- Text Wrap

force) ■ indd

 Leading ■ Kerning

**Alignment (center,** justify, left, right,

Page layout program

- **Frame**
- **Margins**
- Master pages
- Place holders
- **Bleed**
- Crop marks
- Registration marks
- **Gutters**
- Rows
- Color Separations
- 
- 
- 
- 
- 
- 
- 
- Guides, margins,

paper sizes and orientations (i.e. letter and tabloid).

- Objective 6: Import and modify an image in a page layout program.
- **Diective 7: Measure** linear dimensions in inches and fractions of an inch to 1/16".
- **Diective 8: Comprehend** crop and registration marks.
- **Depart** Objective 9: Define bleeds.
- **Depart Computer Objective 10: Output color** separations.
- **Diective 11: Perform** fraction to decimal conversions.
- **Diective 12: Create a** multi ‐page layout.

**Printing Processes 2** UT: CTE: Skilled and Technical (Week 15, 4 Weeks ) ⋗

Sciences, UT: Grades 9 -12, Intermediate Graphic **Communications** Standard 8 Students will be able to understand and demonstrate printing processes.

- **Diective 1: Classify the** major printing process (flexography, lithography, screen, gravure, and digital).
- **Diective 2: Identify** products produce by each of the major printing process.
- **Diective 3: Understand** the concept of the image carrier for the major printing process.
- **Diective 4: Identify other** graphics communication processes (i.e. vinyl, engraving, embroidery, etc).
- **Diective 5: Know** substrate and basic paper grades (i.e. bond and
- **Printing processes**
- **Image carriers**
- **Products**
- **Substrates**
- Design a product
- **Prepare an image** carrier
- Print a multi-colored product on a substrate
- **Relief/flexography**
- **•** Offset lithography
- **Gravure**
- **Screen printing Impactless/digital**
- **Substrate**
- **Image carrier**
- **Image area**
- **Non-image area**
- **Wrong reading**
- Right reading

cover).

■ Objective 6: Produce a multi‐color product.

### **Professional Skills Ford** (Week 17, 3 Weeks) ▷

UT: CTE: Skilled and Technical Sciences, UT: Grades 9-12, Introduction to Graphic Communications Standard 9 Students will gain an understanding of Graphic Communications as a profession and will develop professional skills for the workplace.

> Objective 1: As a participating member of the SkillsUSA student organization complete the SkillsUSA Level 1 Professional Development Program. a. Complete a self‐ assessment inventory and identify individual learning styles. b. Discover self‐motivation techniques and establish short‐term goals. c. Determine individual time‐management skills. d. Define future occupations. e. Define awareness of cultural diversity and equity issues. f. Recognize the benefits of conducting a community service project. g. Demonstrate effective communication skills with others. h. Participate in a shadowing activity. i. Identify components of an employment portfolio. j. Explore what is ethical in the workplace or school. k. Demonstrate proficiency in program competencies. l. Explore what is ethical in the workplace or school. - State the SkillsUSA motto.

- **Self-motivation techniques IDENTIFY personal learning**
- style **Setting short-term goals Performing community**
- service projects
- Complete selfassessment inventory
- **Participate in a** shadowing activity
- Define future occupations
- **B** Self-assessment
- **Job shadowing**
- **Internship**
- Goal setting
- **Cultural diversity**
- **Time-management**
- Resume'

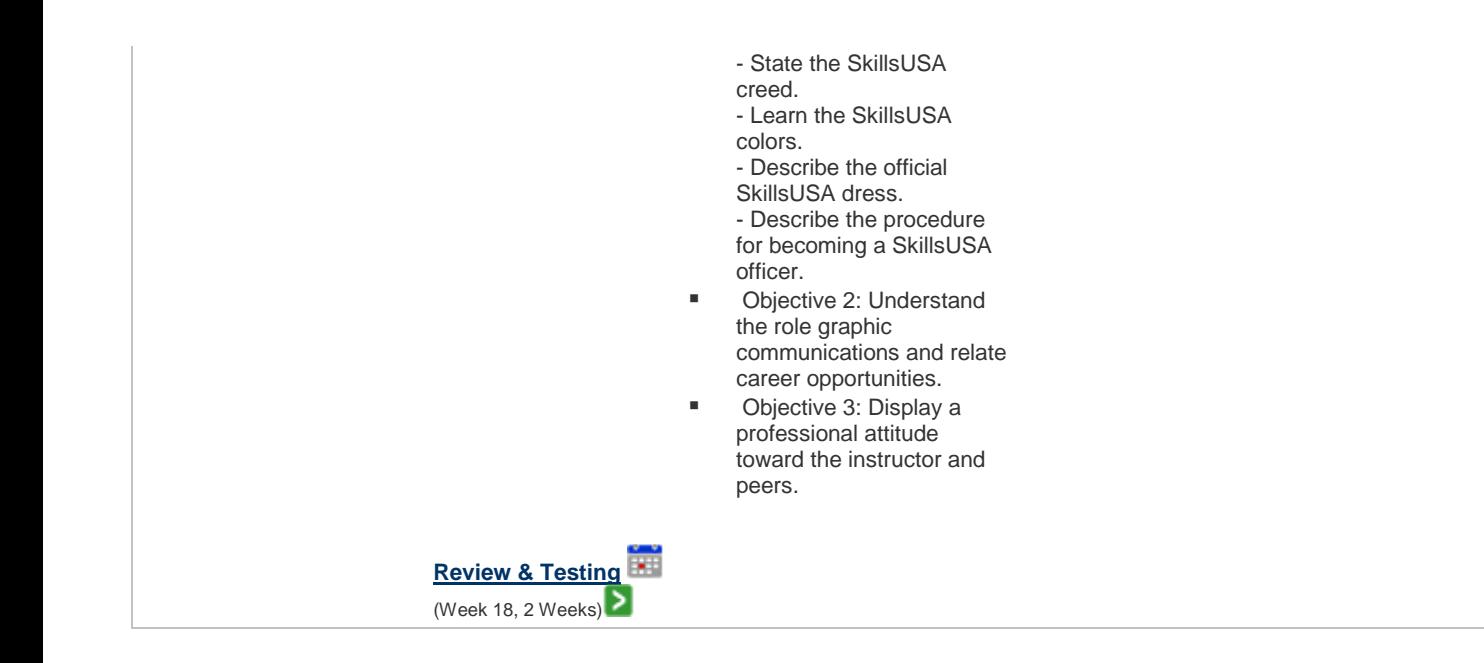

Atlas Version 8.0.4 © [Rubicon International](http://www.rubicon.com/) 2014. All rights reserved

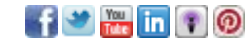